- 1. Copy &paste OR create your artwork in the "Artwork" layer. Layers<br>  $\n $\begin{array}{|c|c|}\n\hline\n\text{Layers} \\
\hline\n\text{O} & \text{A} & \text{F} & \text{guides} \\
\hline\n\text{O} & \text{H} & \text{Artwork}\n\end{array}$$
- 2. \_\_ keep all important art elements & text within the pink borders. - extend all background color or pattern to the green border.
- 3. Outline your text. select all text in your design then got to the Type menu > Create Outlines.

NOTE: IF PLACING RASTER FILES, PLEASE DO NOT EXCEED 100DPI RESOLUTION

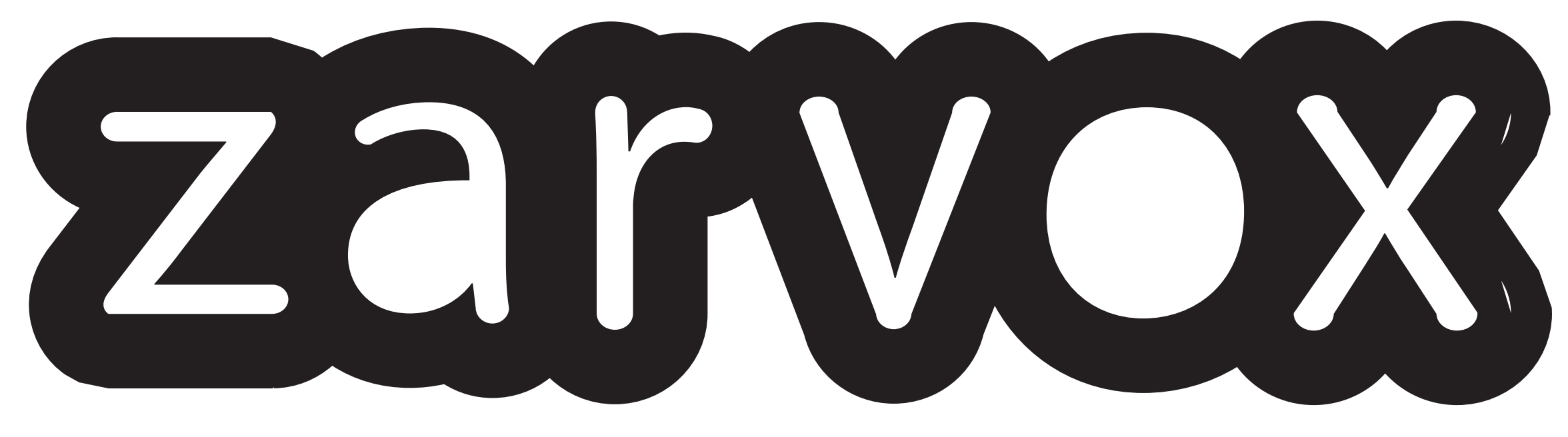

# **Signicade Deluxe template**

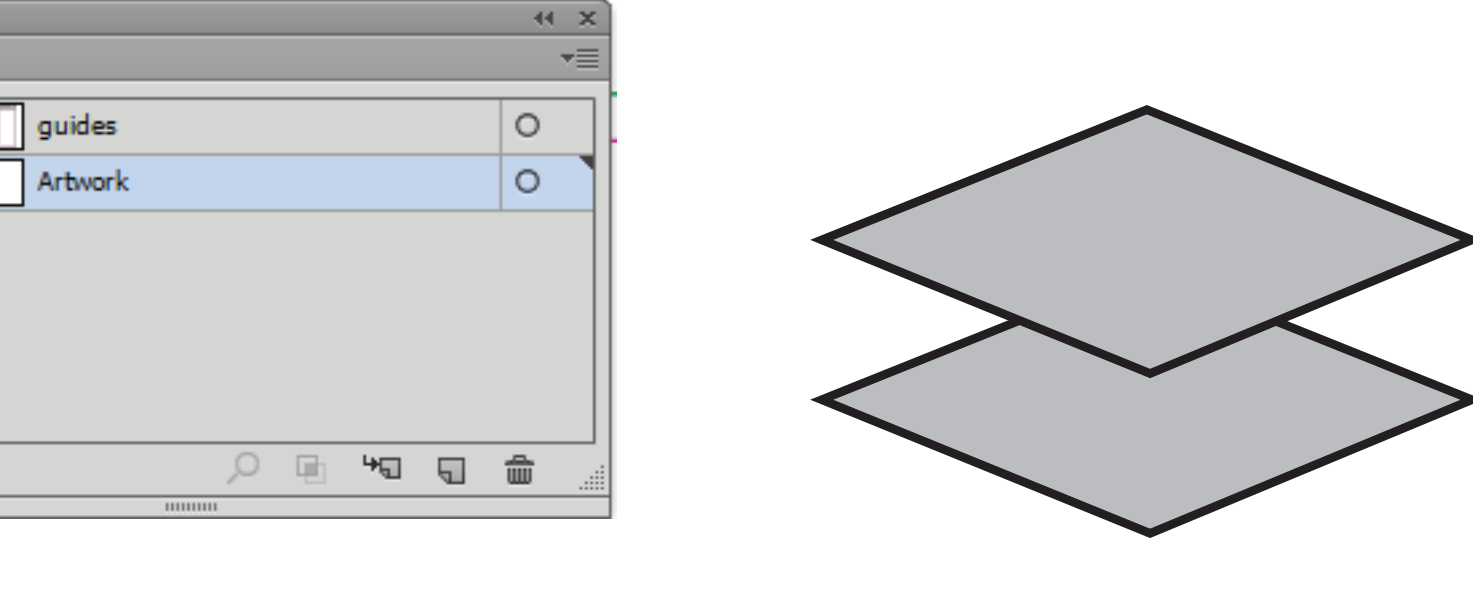

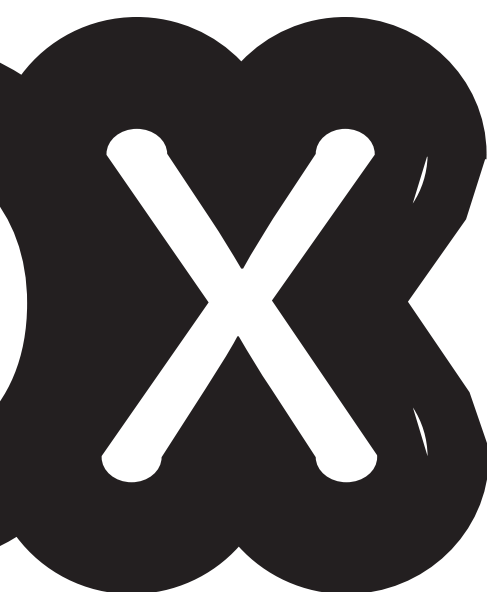

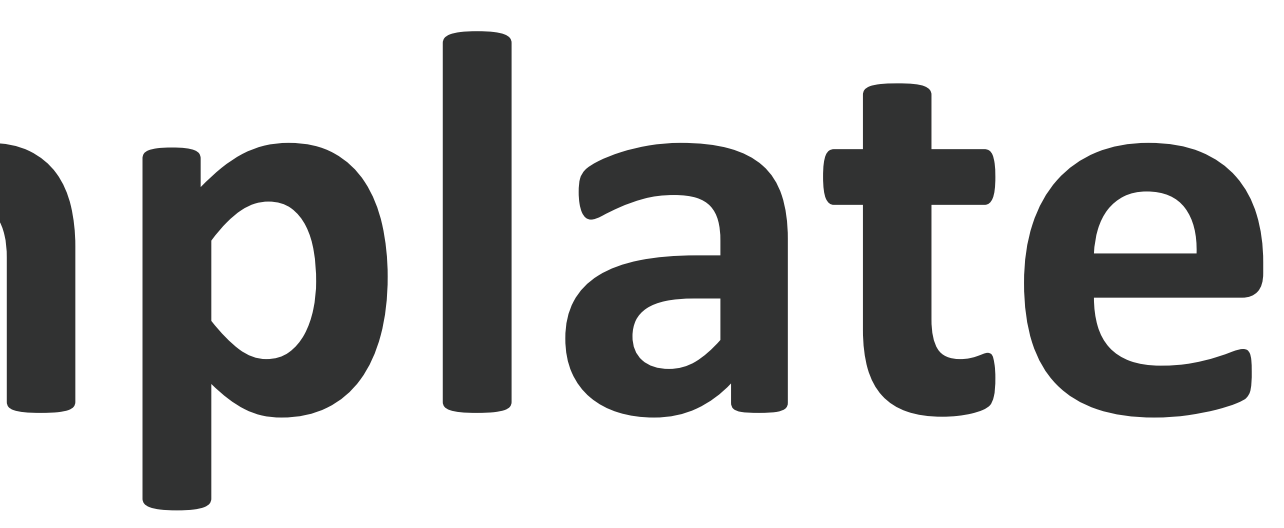

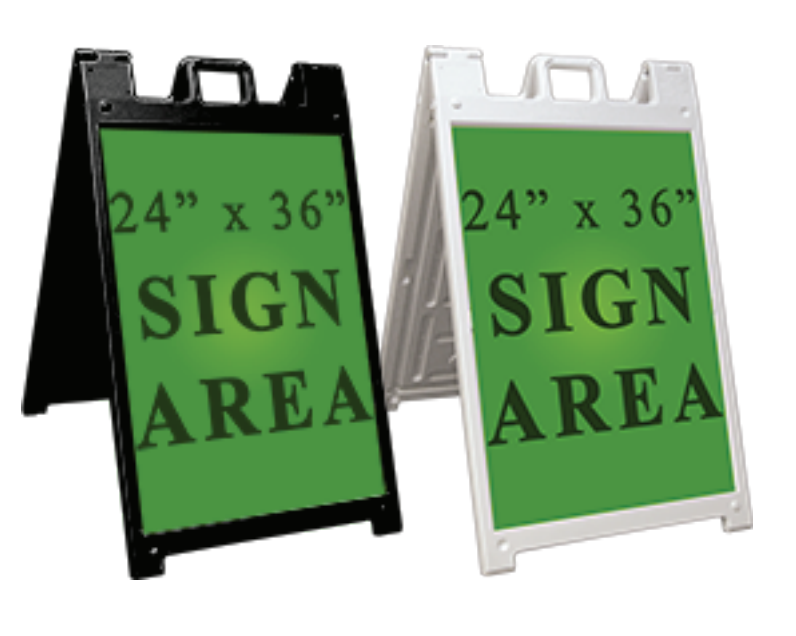

# this is where your image will be trimmed

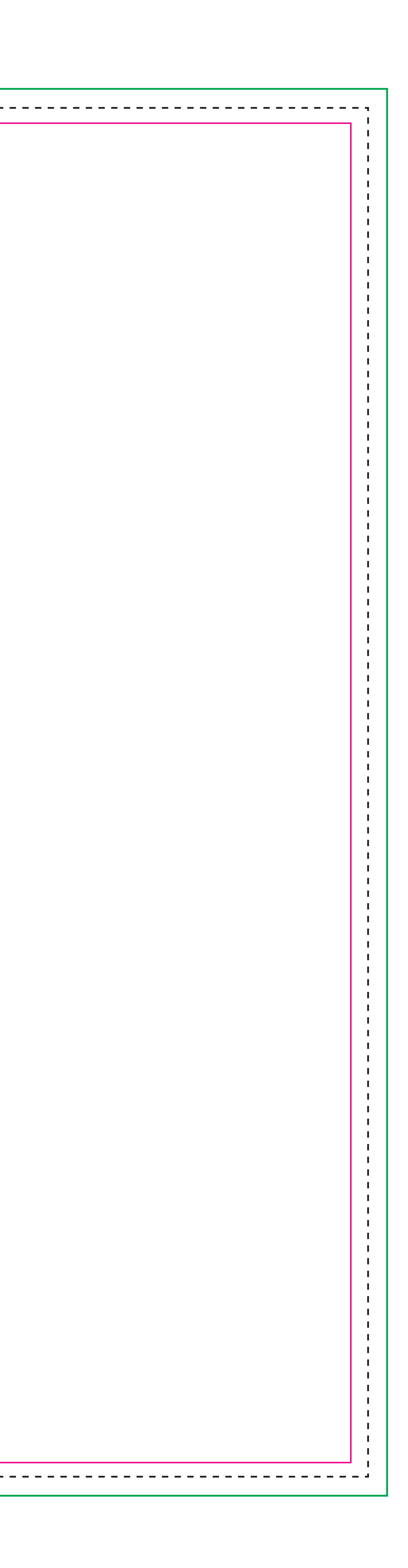